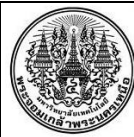

## **สรุปองค์ความรู้ของฝ่ายบริการวิชาการและพัฒนานวัตกรรม**

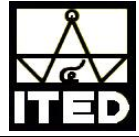

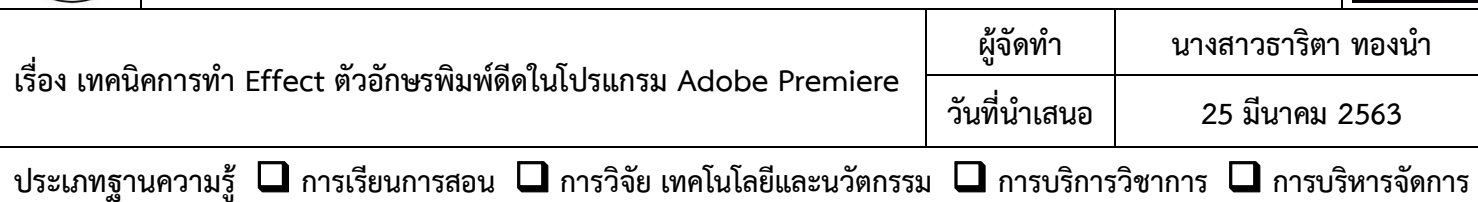

<mark>ี หลักการและเหตุผล </mark> การทำไตเติ้ลวีดิทัศน์ส่วนใหญ่ จำเป็นต้องใช้ตัวอักษรในการนำเสนอชื่อเรื่อง หัวข้อ หรือคำอธิบายต่างๆ ี่ ซึ่งหากมีการนำ Effect ต่างๆมาใช้ ก็จะช่วยให้ตัวอักษรและการนำเสนอเนื้อหาส่วนนั้น มีความน่าสนใจเพิ่มมากขึ้น การสร้าง Effect ตัวอักษรพิมพ์ดีดในโปรแกรม Adobe Premiere เป็นอีกเทคนิคหนึ่งที่ผู้ปฏิบัติงานด้านตัดต่อวีดิทัศน์ควรจะศึกษาไว้ <mark>ี วัตถุประสงค์ </mark> เพื่อต้องการสร้าง Effect ตัวอักษรพิมพ์ดีดในโปรแกรม Adobe Premiere สำหรับงานตัดต่อวีดิทัศน์  **หลักการสร้างงาน** เป็นการสร้าง Effect ตัวอักษรในลักษณะพิมพ์ดีดในโปรแกรม Adobe Premiere

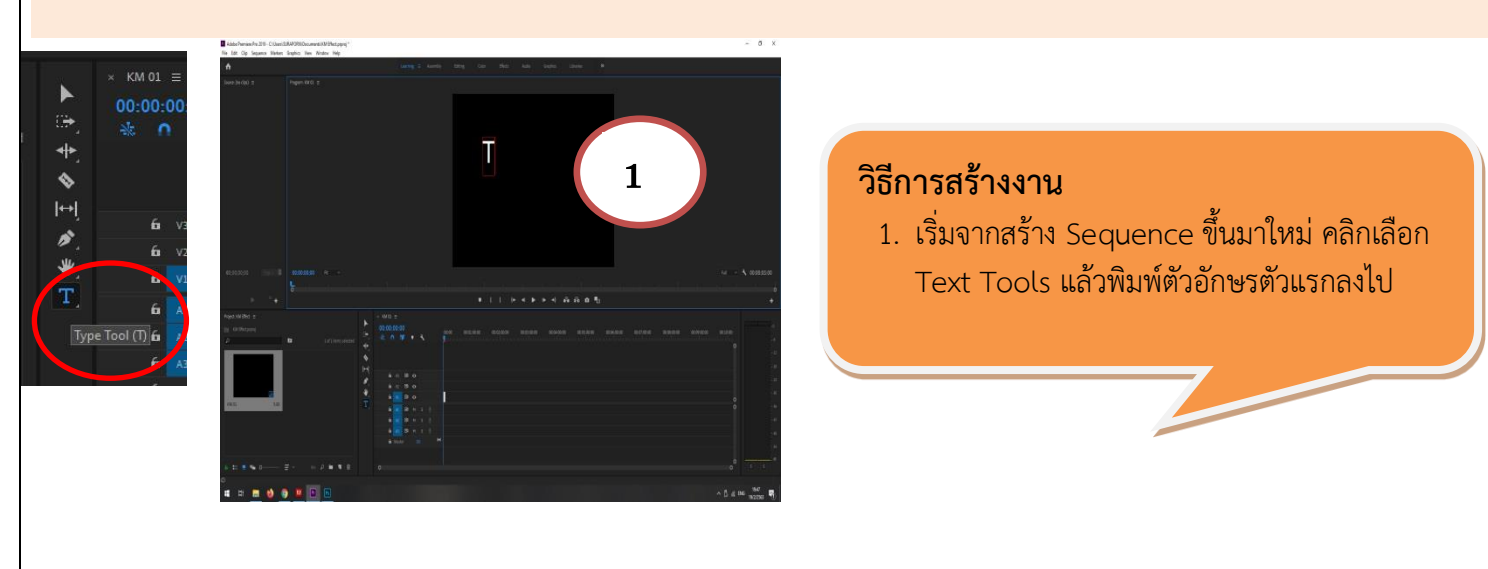

Adobe Premiere Pro 2019 - CAUsers\SURAPORM\Documents\KM Effect.prproj\* File Edit Clip Sequence Markers Graphics View Window Help

2. จากนั้นไปที่หน้าต่าง Graphics Control เมนู Text> เมนูย่อย Source Text> โดยเลือกคลิกที่ไอคอนนาฬิกาจับเวลา แล้วสร้าง Keyframe

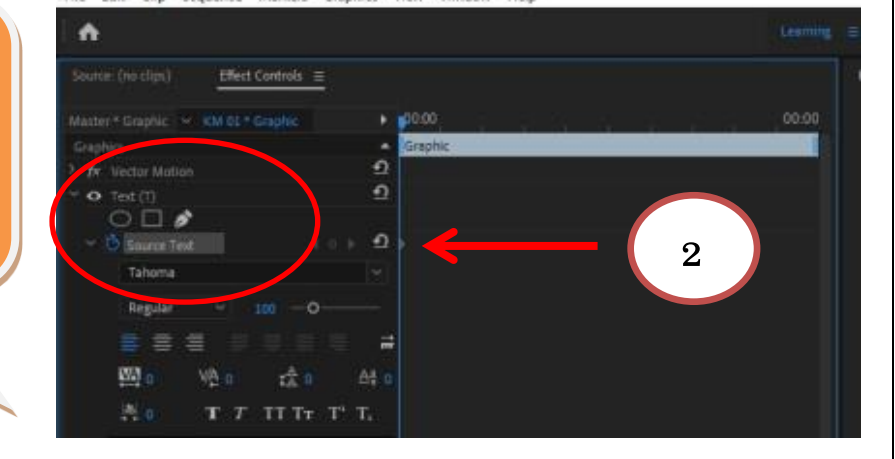

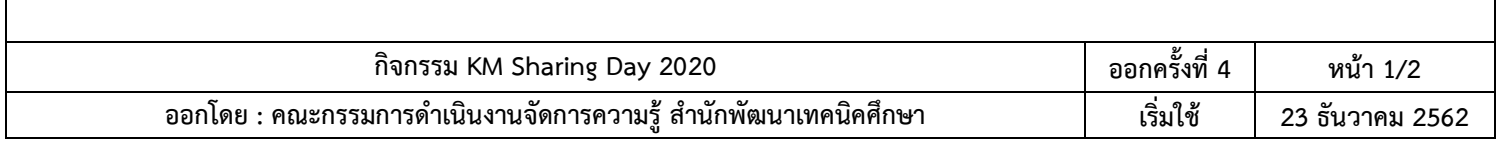

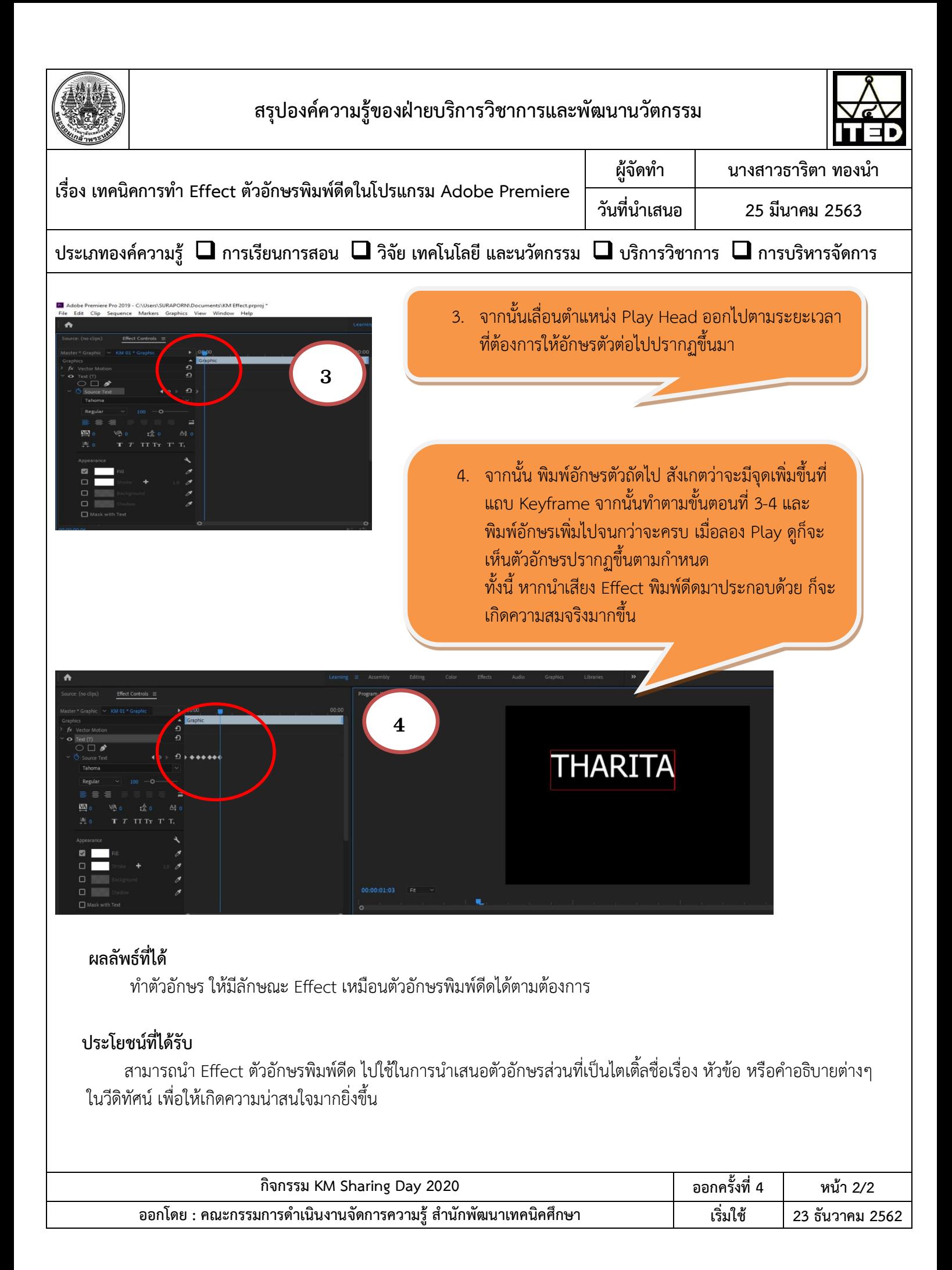